# **Sun Connection 1.1 Release Notes**

Satellite Deployment Architecture, versions 1.1.0 and 1.1.1

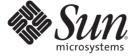

Sun Microsystems, Inc. 4150 Network Circle Santa Clara, CA 95054 U.S.A.

Part No: 820-0428-10 June 20, 2007 Copyright 2007 Sun Microsystems, Inc. 4150 Network Circle, Santa Clara, CA 95054 U.S.A. All rights reserved.

Sun Microsystems, Inc. has intellectual property rights relating to technology embodied in the product that is described in this document. In particular, and without limitation, these intellectual property rights may include one or more U.S. patents or pending patent applications in the U.S. and in other countries.

U.S. Government Rights – Commercial software. Government users are subject to the Sun Microsystems, Inc. standard license agreement and applicable provisions of the FAR and its supplements.

This distribution may include materials developed by third parties.

Parts of the product may be derived from Berkeley BSD systems, licensed from the University of California. UNIX is a registered trademark in the U.S. and other countries, exclusively licensed through X/Open Company, Ltd.

Sun, Sun Microsystems, the Sun logo, the Solaris logo, the Java Coffee Cup logo, docs.sun.com, Sun Connection, BigAdmin, Java, and Solaris are trademarks or registered trademarks of Sun Microsystems, Inc. in the U.S. and other countries. All SPARC trademarks are used under license and are trademarks or registered trademarks of SPARC International, Inc. in the U.S. and other countries. Products bearing SPARC trademarks are based upon an architecture developed by Sun Microsystems, Inc.

The OPEN LOOK and Sun<sup>TM</sup> Graphical User Interface was developed by Sun Microsystems, Inc. for its users and licensees. Sun acknowledges the pioneering efforts of Xerox in researching and developing the concept of visual or graphical user interfaces for the computer industry. Sun holds a non-exclusive license from Xerox to the Xerox Graphical User Interface, which license also covers Sun's licensees who implement OPEN LOOK GUIs and otherwise comply with Sun's written license agreements.

Products covered by and information contained in this publication are controlled by U.S. Export Control laws and may be subject to the export or import laws in other countries. Nuclear, missile, chemical or biological weapons or nuclear maritime end uses or end users, whether direct or indirect, are strictly prohibited. Export or reexport to countries subject to U.S. embargo or to entities identified on U.S. export exclusion lists, including, but not limited to, the denied persons and specially designated nationals lists is strictly prohibited.

DOCUMENTATION IS PROVIDED "AS IS" AND ALL EXPRESS OR IMPLIED CONDITIONS, REPRESENTATIONS AND WARRANTIES, INCLUDING ANY IMPLIED WARRANTY OF MERCHANTABILITY, FITNESS FOR A PARTICULAR PURPOSE OR NON-INFRINGEMENT, ARE DISCLAIMED, EXCEPT TO THE EXTENT THAT SUCH DISCLAIMERS ARE HELD TO BE LEGALLY INVALID.

Copyright 2007 Sun Microsystems, Inc. 4150 Network Circle, Santa Clara, CA 95054 U.S.A. Tous droits réservés.

Sun Microsystems, Inc. détient les droits de propriété intellectuelle relatifs à la technologie incorporée dans le produit qui est décrit dans ce document. En particulier, et ce sans limitation, ces droits de propriété intellectuelle peuvent inclure un ou plusieurs brevets américains ou des applications de brevet en attente aux Etats-Unis et dans d'autres pays.

Cette distribution peut comprendre des composants développés par des tierces personnes.

Certaines composants de ce produit peuvent être dérivées du logiciel Berkeley BSD, licenciés par l'Université de Californie. UNIX est une marque déposée aux Etats-Unis et dans d'autres pays; elle est licenciée exclusivement par X/Open Company, Ltd.

Sun, Sun Microsystems, le logo Sun, le logo Solaris, le logo Java Coffee Cup, docs.sun.com, Sun Connection, BigAdmin, Java et Solaris sont des marques de fabrique ou des marques déposées de Sun Microsystems, Inc. aux Etats-Unis et dans d'autres pays. Toutes les marques SPARC sont utilisées sous licence et sont des marques déposées de SPARC International, Inc. aux Etats-Unis et dans d'autres pays. Les produits portant les marques SPARC sont basés sur une architecture développée par Sun Microsystems, Inc.

L'interface d'utilisation graphique OPEN LOOK et Sun a été développée par Sun Microsystems, Inc. pour ses utilisateurs et licenciés. Sun reconnaît les efforts de pionniers de Xerox pour la recherche et le développement du concept des interfaces d'utilisation visuelle ou graphique pour l'industrie de l'informatique. Sun détient une licence non exclusive de Xerox sur l'interface d'utilisation graphique Xerox, cette licence couvrant également les licenciés de Sun qui mettent en place l'interface d'utilisation graphique OPEN LOOK et qui, en outre, se conforment aux licences écrites de Sun.

Les produits qui font l'objet de cette publication et les informations qu'il contient sont régis par la legislation américaine en matière de contrôle des exportations et peuvent être soumis au droit d'autres pays dans le domaine des exportations et importations. Les utilisations finales, ou utilisateurs finaux, pour des armes nucléaires, des missiles, des armes chimiques ou biologiques ou pour le nucléaire maritime, directement ou indirectement, sont strictement interdites. Les exportations ou réexportations vers des pays sous embargo des Etats-Unis, ou vers des entités figurant sur les listes d'exclusion d'exportation américaines, y compris, mais de manière non exclusive, la liste de personnes qui font objet d'un ordre de ne pas participer, d'une façon directe ou indirecte, aux exportations des produits ou des services qui sont régis par la legislation américaine en matière de contrôle des exportations et la liste de ressortissants spécifiquement designés, sont rigoureusement interdites.

LA DOCUMENTATION EST FOURNIE "EN L'ETAT" ET TOUTES AUTRES CONDITIONS, DECLARATIONS ET GARANTIES EXPRESSES OU TACITES SONT FORMELLEMENT EXCLUES, DANS LA MESURE AUTORISEE PAR LA LOI APPLICABLE, Y COMPRIS NOTAMMENT TOUTE GARANTIE IMPLICITE RELATIVE A LA QUALITE MARCHANDE, A L'APTITUDE A UNE UTILISATION PARTICULIERE OU A L'ABSENCE DE CONTREFACON.

### Contents

|   | Preface                                                                                            |    |
|---|----------------------------------------------------------------------------------------------------|----|
|   |                                                                                                    |    |
| 1 | Major Changes in Sun Connection                                                                    | 1  |
|   | New Platform Support                                                                               | 11 |
|   | Platforms With Limited Support                                                                     | 12 |
|   | Platforms No Longer Supported                                                                      | 12 |
|   | Installation and Start Locations                                                                   | 12 |
|   | Required Solaris Patches for the Managed Agent                                                     | 12 |
|   | Solaris Zones Support                                                                              | 13 |
|   | CLI Directory                                                                                      | 13 |
|   | New Solaris 10 Component Management                                                                | 13 |
|   | Logging                                                                                            | 14 |
|   |                                                                                                    |    |
| 2 | Known Issues and Workarounds                                                                       | 15 |
|   | Installation Issues                                                                                |    |
|   | Upgrading To Version 1.1.1 Will Reset The uce.rc Files To The Default Settings (CR 6568370)        | 16 |
|   | Installer Might Fail on 64-bit S/390 Platforms (CR 6517521)                                        | 16 |
|   | Installer Might Halt With Progress Bar Showing 0% On All Platforms                                 | 16 |
|   | Agent Issues                                                                                       | 17 |
|   | Fail to Register All NCOs (CR 6565602)                                                             | 17 |
|   | The patchadd -G Command is Used Incorrectly (CR 6533814)                                           | 17 |
|   | The patchadd Command Requires You to Manually Mount Zone Roots For Single Use Patches (CR 6548606) |    |
|   | Local Zone Patching With Mounted Partitions                                                        |    |
|   | Read-Only Users Can Deploy Jobs (CR 6553436)                                                       |    |
|   | Agent Installation Might Fail When Logged Into a Zone Using zlogin (CR 6513395)                    |    |
|   | Agent Installed in a Non-Global Zone Fails to Register (CR 6511890)                                |    |
|   | · · · · · · · · · · · · · · · · · · ·                                                              |    |

| Installation of Packages or Patches on Sparse Zone Fails (CR 6508687)                                            | 19 |
|----------------------------------------------------------------------------------------------------|----|
| CLI Issues                                                                                                    | 20 |
| uce_cli and osc Commands Are Not in the /usr/bin Directory on Solaris                                            | 20 |
| CLI Fails to Run (CR 6456099)                                                                                    | 20 |
| SDS Issues                                                                                                    | 21 |
| Uploading Packages By Using Upload Web Page Can Hang (CR 6520232)                                                | 21 |
| RPM Command Is Needed For Provisioning Linux Systems From Solaris SDS                                            | 21 |
| Download of Solaris Packages From the Internet to Solaris SDS Can Fail (CR 6512582) .                            | 22 |
| Backup Procedure Perform Database Maintenance                                                                    | 22 |
| Backup of Linux SDS Database Fails During Restore on Solaris SDS (CR 6514761)                                    | 23 |
| Console Issues                                                                                                   | 23 |
| Editing Host Properties in a Zone Might Cause Database Problems (CR 6545220)                                     | 23 |
| Large Reports Might Cause the Console to Crash                                                                   | 24 |
| uce_console command is not in the /usr/bin Directory on Solaris                                                  |    |
| Opening the Job Log in the Console Can Take Several Minutes on a Zoned System (CR                                |    |
| 6508689)                                                                                                    |    |
| General Issues                                                                                                   | 24 |
| BMI Is Unavailable                                                                                               | 24 |
| SDS Appears to Download Content That Is Already Cached (CR 6456161)                                              | 25 |
| VM Cloning Is Not Supported                                                                                      |    |
| Support Issues                                                                                                   | 25 |
| Latest Knowledge Channels and System Requirements                                                                |    |
| Upgrade Issues                                                                                                   | 25 |
| Cannot Use the Upgrade Scripts to Upgrade From Version 1.1 to 1.1.1                                              | 26 |
| Cannot Use the Upgrade Scripts to Upgrade Solaris 10 Agents                                                      | 26 |
| Upgrading from Sun Connection $1.0.x$ to $1.1.x$ Fails Without Manual Intervention (CR                           |    |
| 6531803)                                                                                                    | 26 |
| Missing Credentials After an Upgrade From Sun Aduva OnStage 439 to Sun                                           |    |
| Connection                                                                                                    |    |
| Missing Cached Public Components After an Upgrade From Sun Aduva OnStage 439 to Sun Connection                   |    |
| Attempts to Install Solaris Packages Fail After an Upgrade From Sun Aduva OnStage 43 Sun Connection (CR 6464386) |    |
| Job Logs not Available After Upgrade From Sun Aduva OnStage 439 to Sun Connection                                | 1  |
| (CR 6454745)                                                                                                    |    |
| Configuration Issues                                                                                             |    |
| Enabling Log Rotation in the Sun Connection Proxy (CR 6455904)                                                   | 28 |

|   | Cookies are Expired When Downloading Red Hat Components (CR 6456196)                     | 29   |
|---|------------------------------------------------------------------------------------------|------|
|   | Sun Connection Application Issues                                                        | 29   |
|   | Solaris Channels Cannot Handle Patches Uploaded In A *.tar.gz Format (CR 6571151)        | 29   |
|   | Time Out Message When Running a Large Job In Single-User Mode                            | 30   |
|   | Console Sometimes Hangs (CR 6456138)                                                     | 30   |
|   | Console Can Hang When Preferences Changed (CR 6464925)                                   | 31   |
|   | Job Can Hang When "Remote Hosts" is Used to Upload RPM (CR 6466850)                      | 31   |
|   | Copying Non-Certified Objects Between Channels (CR 6456000)                              | 31   |
|   | Managed Host Issues                                                                      | 31   |
|   | Reboot Notification Flags are Not Set When Host is Marked as Pending Reboot (CR 6464388) | 32   |
|   | Documentation Issues                                                                     |      |
|   | Location of Sun Connection Documentation                                                 | 32   |
|   | The /usr/local/uce/cli/bin/pkg_loader.sh Script No Longer Exists (CR 6493707)            | . 33 |
| 3 | Issues Fixed and New Functionality                                                       | 35   |
|   | Issues Fixed in the 1.1.1 Release                                                        | 35   |
|   | Enhanced Patch Removal                                                                   | 35   |
|   | New Functionality in the 1.1.1 Release                                                   | 36   |
|   | Firmware Recommendations                                                                 | 36   |
|   | New Notification Policy                                                                  | 36   |
|   | New Job Preference                                                                       | 37   |
|   | Print Progress in Single User Mode                                                       | 37   |
|   | Change in CLI Commands                                                                   | 38   |
|   | Issues Fixed in the 1.1 Release                                                          | 38   |
|   | New Functionality in the 1.1 Release                                                     | 40   |
|   | Installing the SDS and Agent in Zones                                                    | 41   |
|   | Patching in Zones                                                                        |      |
|   | Adding Solaris Software With a Script                                                    | 42   |
|   | ▼ To Upload Solaris Software With CLI                                                    |      |
|   | System Command Dependencies                                                              | 43   |
|   | Solaris                                                                                  | 43   |
|   | Linux                                                                                    | 43   |

### **Preface**

The Sun Connection 1.1 Release Notes provides information to system administrators about addressing known issues with version 1.1 and 1.1.1 of the  $Sun^{SM}$  Connection software, formerly known as Sun Update Connection – Enterprise.

To get more information about Sun Connection, go to the Sun Connection site on BigAdmin at http://www.sun.com/bigadmin/hubs/connection/.

### **Revision History**

| June 20, 2007  | Added CR 6571151 to the list of Sun Connection Application Issues.                                                                            |
|----------------|----------------------------------------------------------------------------------------------------|
| June 11, 2007  | Added CR $6565602$ to Agent Issues and CR $6568370$ to Installation Issues.                                                                   |
| June, 2007     | Sun Connection 1.1.1 released in June, 2007 with the following changes:                                                                       |
|                | <ul> <li>Performance improvements</li> <li>Workaround for CR 6514761</li> <li>Issues fixed</li> <li>New functionality</li> </ul>              |
| April 26, 2007 | Chapter 1. Updated "Required Solaris Patches for the Managed Agent" on page 12 to include patches 122660 and 122661.                          |
| March 29, 2007 | Chapter 1. Added a new section, "Platforms With Limited Support" on page 12.                                                                  |
| March 20, 2007 | Chapter 1, "Required Solaris Patches for the Managed Agent" on page 12, changed the required Solaris 10 OS SPARC patch from 123630 to 124630. |
| March 8, 2007  | General Availability.                                                                                                    |
|                |                                                                                                    |

### **How This Book Is Organized**

This book includes these chapters.

Chapter 1, Major Changes in Sun Connection describes major changes in this release.

Chapter 2, Known Issues and Workarounds describes known issues and their workarounds.

Chapter 3, Issues Fixed and New Functionality describes the bugs which were addressed in this release and highlights new features found in the release.

Chapter 4, System Command Dependencies lists dependencies for Solaris and Linux system commands.

### **Typographic Conventions**

The following table describes the typographic conventions that are used in this book.

TABLE P-1 Typographic Conventions

| Typeface  | Meaning                                                                     | Example                                                |
|-----------|-----------------------------------------------------------------------------|--------------------------------------------------------|
| AaBbCc123 | The names of commands, files, and directories, and onscreen computer output | Edit your .login file.                                 |
|           |                                                                             | Use ls -a to list all files.                           |
|           |                                                                             | <pre>machine_name% you have mail.</pre>                |
| AaBbCc123 | What you type, contrasted with onscreen                                     | machine_name% <b>su</b>                                |
|           | computer output                                                             | Password:                                              |
| aabbcc123 | Placeholder: replace with a real name or value                              | The command to remove a file is rm <i>filename</i> .   |
| AaBbCc123 | Book titles, new terms, and terms to be emphasized                          | Read Chapter 6 in the <i>User's Guide</i> .            |
|           |                                                                             | A <i>cache</i> is a copy that is stored locally.       |
|           |                                                                             | Do <i>not</i> save the file.                           |
|           |                                                                             | <b>Note:</b> Some emphasized items appear bold online. |

### **Shell Prompts in Command Examples**

The following table shows the default UNIX\* system prompt and superuser prompt for the C shell, Bourne shell, and Korn shell.

TABLE P-2 Shell Prompts

| Shell                                     | Prompt        |
|-------------------------------------------|---------------|
| C shell                                   | machine_name% |
| C shell for superuser                     | machine_name# |
| Bourne shell and Korn shell               | \$            |
| Bourne shell and Korn shell for superuser | #             |

# ◆ ◆ ◆ CHAPTER 1

### Major Changes in Sun Connection

This chapter includes information about the major changes in the Sun Connection 1.1 software from the previous Sun Update Connection – Enterprise releases (1.0.0 - 1.0.3). For information about new functionality and fixed issues, go to Chapter 3.

The following major changes occurred in Sun Connection:

- "New Platform Support" on page 11
- "Platforms With Limited Support" on page 12
- "Platforms No Longer Supported" on page 12
- "Installation and Start Locations" on page 12
- "Required Solaris Patches for the Managed Agent" on page 12
- "Solaris Zones Support" on page 13
- "CLI Directory" on page 13
- "New Solaris 10 Component Management" on page 13
- "Logging" on page 14

### **New Platform Support**

The following have been added to the list of platforms that Sun Connection 1.1 supports:

- Solaris 10 (x86 and SPARC) support for the SDS, console, CLI, and API
- Fujitsu SPARC (Solaris 8 and 10) Agents only
- IBM Mainframe, including Novell SLES 8.0 (S/390), Novell SLES 9.0 (S/390X), Red Hat AS 3.0 (S/390), and Red Hat AS 4.0 (S/390X) SDS and agent (the console is not supported at this time)

### **Platforms With Limited Support**

Limited support is available for Red Hat Linux versions 7.2 through 9.0. Red Hat is no longer supporting these versions and has blocked all component downloads for these releases.

### **Platforms No Longer Supported**

The PowerPC architecture and associated channels are no longer supported.

#### Installation and Start Locations

On Solaris, the installation locations for all Sun Connection components have changed. Solaris components now install under the /opt/SUNWuce directory.

Under Linux, the CLI and console can be started from convenience links in the /usr/bin directory. These links are not available in Solaris. To run these applications in Solaris without using the entire pathname, you must include /opt/SUNWuce/cli/bin and /opt/SUNWuce/console/bin in your path.

### **Required Solaris Patches for the Managed Agent**

If you have Sun Connection agent software installed on a system that is running the Solaris OS for x86 or SPARC\* platforms, a Solaris utility patch might be required before you can successfully deploy patches and packages.

Install the latest version of the appropriate OS-specific patches:

- Solaris 10 technology Patches 119254, 122660–07 or higher, and 124630
- Solaris 10 x86 Platform Patches 119255, 122661–07 or higher, and 124631
- Solaris 9 SPARC technology Patch 112951
- Solaris 8 SPARC technology Patch 108987, and 112438 (SPARC technology) or patch ID 112439 (x86 platform)

**Note** – If you do not already have these patches installed, you should apply the required patches shortly after you install Sun Connection.

### **Solaris Zones Support**

Sun Connection 1.1 supports Solaris 10 zones on both the x86 and SPARC platforms. Solaris 10 zones running Linux are not supported in this release.

All of the Sun Connection components for Solaris can be installed in a Solaris zone (either sparse or full, global or non-global). For more information about installing, see "Installing the SDS and Agent in Zones" on page 41.

The agent supports patching of Solaris zones subject to the information provided in "Patching in Zones" on page 41 and any other zone patching restrictions. For more information about Solaris 10 zones and patching to zones, go to

http://www.sun.com/bigadmin/content/zones/ or see the Solaris 10 System Administration Guide on docs.sun.com.

### **CLI Directory**

Beginning with Sun Connection 1.1, if you are using a Solaris OS, the CLI commands are executed from the /opt/SUNWuce/cli/bin/ directory. If you are using a Linux OS, the commands are still executed from the /usr/bin directory.

For Solaris, the uce\_cli.sh script is located in the /opt/SUNWuce/cli/bin directory.

For Linux, the uce cli.sh script is located in the /usr/bin directory.

**Note** – The directory change impacts the CLI procedures that are used for Solaris software. For details, see "Adding Solaris Software With a Script" on page 42.

### **New Solaris 10 Component Management**

The Solaris 10 SDS components and agent are now managed by SMF. Solaris 8 and 9 agents still use the /etc/rc\*scripts.

The following list details the Sun Connection components and their corresponding SMF service names:

- Agent application/SUNWuce/agent
- SDS engine application/SUNWuce/engine
- SDS database application/SUNWuce/db
- SDS server application/SUNWuce/server
- SDS proxy application/SUNWuce/proxy-server

### Logging

To make it easier to determine the events leading up to an error condition, the debug and error logs have been combined into one file - generally called error.log. This file is located in the component's logs directory (for example: the agent log is located in /opt/SUNWuce/agent/logs/error.log).

In addition, the format of the log file itself has been standardized. Entries in the log file have the following format:

pid:YYYY-MM-dd\_hh:mm:ss level [ module-or-logger-name: source-file: #line-no ]
error-code message

YYYY-MM-dd\_hh:mm:ss Rrepresent the date and time at which the message was sent to

the logger for reporting.

Level The symbolic logging level, in decreasing level of severity. The

levels are SEVERE, ERROR, WARNING, INFO, DEBUG, FINE,

and DETAILED.

Error-code The numeric code of the error message that is being reported.

When debug information is being reported, the error-code

might be zero.

Source-file The name of the file from which the logger was called. When

legacy code in the application calls the logging mechanism, the source-file name might be the string source unavailable.

Line-no The line number in the source file at which the logger was called

to report the message. If the source-file name is not available,

this might be zero.

**Note** – You might see messages with the level set to ERROR, but which actually contain debugging information or messages which are not errors, such as:

10918:2007-01-16\_09:49:18 ERROR [ default\_logger: source\_unavailable: #0 ]
118100736 Info: Enabling Authentication mechanism (User=<>>, Pass<\*\*>)

This is usually the result of legacy code in the applications. In the example above, other indications that the legacy code called the logging mechanism are the source-file name and line number. Instead of recording the name of the source file in which the logger was called, you see source\_unavailable, and the line number is zero.

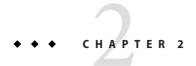

#### **Known Issues and Workarounds**

This chapter includes information about issues with the Sun Update Connection – Enterprise product and workarounds for these issues.

Known issues are organized as follows:

- "Installation Issues" on page 15
- "Agent Issues" on page 17
- "CLI Issues" on page 20
- "SDS Issues" on page 21
- "Console Issues" on page 23
- "General Issues" on page 24
- "Support Issues" on page 25
- "Upgrade Issues" on page 25
- "Configuration Issues" on page 28
- "Sun Connection Application Issues" on page 29
- "Managed Host Issues" on page 31
- "Documentation Issues" on page 32

For a list of fixed issues, see Chapter 3.

#### **Installation Issues**

- "Upgrading To Version 1.1.1 Will Reset The uce.rc Files To The Default Settings (CR 6568370)" on page 16
- "Installer Might Fail on 64-bit S/390 Platforms (CR 6517521)" on page 16
- "Installer Might Halt With Progress Bar Showing 0% On All Platforms" on page 16

# **Upgrading To Version 1.1.1 Will Reset The** uce. rc **Files To The Default Settings (CR 6568370)**

When upgrading to version 1.1.1, the parameters in the server/cgi-bin/.uce.rc file are reset to the default settings. If you customized any parameters, you must reenter them in the configuration file.

Note - This does not affect the engine/bin/.uce.rc files and agent .uce.rc files.

### Installer Might Fail on 64-bit S/390 Platforms (CR 6517521)

**Description:** The Sun Connection 1.1 installer may fail to start on S/390X (64-bit)

platforms.

Cause: The installer uses an application which was compiled for S/390 32-bit and

will crash if 32-bit libraries on which it depends are not present. Although this issue has only been seen on RedHat distros, it may also happen on

SuSE 9.

**Workaround:** Install 32-bit versions of these packages:

ncurses-5.4-13.s390.rpmzlib-1.2.1.2-1.s390.rpm

### Installer Might Halt With Progress Bar Showing 0% On All Platforms

**Description:** During an installation of a Sun Connection 1.1 component, the

installation may halt with the progress bar showing 0%.

**Cause:** If there is a failure during installation, the installer tries to display a

message. However, due to a feature of the application used to display installation progress, the error message is blocked and instead, the

progress bar is set to 0% and the installation is paused.

**Workaround:** Press Return to continue, exit the installer and consult the installation logs

to determine the cause of the failure during installation.

#### **Agent Issues**

- "Fail to Register All NCOs (CR 6565602)" on page 17
- "The patchadd -G Command is Used Incorrectly (CR 6533814)" on page 17
- "The patchadd Command Requires You to Manually Mount Zone Roots For Single User Patches (CR 6548606)" on page 18
- "Local Zone Patching With Mounted Partitions" on page 18
- "Read-Only Users Can Deploy Jobs (CR 6553436)" on page 18
- "Agent Installation Might Fail When Logged Into a Zone Using zlogin (CR 6513395)" on page 19
- "Agent Installed in a Non-Global Zone Fails to Register (CR 6511890)" on page 19
- "Installation of Packages or Patches on Sparse Zone Fails (CR 6508687)" on page 19

#### Fail to Register All NCOs (CR 6565602)

**Description:** A bug in the sed utility (/usr/bin/sed) during the pkg\_seeker.sh

process causes failures in the registration of the packages.

**Workaround** Install patch #110165-05 or higher.

# The patchadd - G Command is Used Incorrectly (CR 6533814)

**Description:** This error occurs in Sun Connection 1.1.0 and 1.1.1.

When the agent is installing patches on Solaris 10 in the global zone, it only uses the SUNW\_PKG\_ALLZONES package parameter to decide whether to use the patchadd command, or the patchadd -G command.

The /var/sadm/install/gz-only-packages file contains a list of packages that were installed on the systems using the pkgadd -G command and that should not be propagated to any local zone. Sun Connection should check the /var/sadm/install/gz-only-packages file to decide which patchadd command to use.

If a package is not in the package list in the /var/sadm/install/gz-only-packages file, it should be installed with patchadd command, not the patchadd -G command. The current agent design incorrectly uses only the patchadd -G command to update the /var/sadm/install/gz-only-packages file. **Results:** Once the /var/sadm/install/gz-only-packages file is updated with the

patchadd - G, you cannot properly create a new zone because not all of the listed packages will be propagated into the new zone. This will result in a

broken zone,

# The patchadd Command Requires You to Manually Mount Zone Roots For Single User Patches (CR 6548606)

**Description:** For patches requiring application in single user mode, that alter

ALLZONES packages, the patchadd is unable to apply the patch if zone

roots are not on the / or /var filesystems.

**Workaround:** Before you run a patch job, run the mountall -l command to ensure local

filesystems are mounted.

#### **Local Zone Patching With Mounted Partitions**

**Description:** If a zone mount command fails, patches appear to be installed in

multi-user mode. When the zone mount fails, the agent script exits and the system comes up in multi-user mode. The agent restarts and attempts to run the rest of the job. If patches are applied to all zones using the patchadd command, the patches are not added. If patches are applied using the patchadd - G command, the patches are added, but the system

does not reboot.

**Workaround:** Before you run a patch job, run the mountall -l command to ensure local

filesystems are mounted.

Edit the /etc/rcs.d/S90agent file and remove exit 1 from line 130.

### Read-Only Users Can Deploy Jobs (CR 6553436)

**Description:** In the 1.1.0 and 1.1.1 releases, read-only users can deploy jobs from the

send job option in the Report windows. The deploy button is not disabled

in the Report output pages.

# Agent Installation Might Fail When Logged Into a Zone Using zlogin (CR 6513395)

**Description:** When trying to install the agent package in a non-global zone, the user

may see the following and the installation will fail:

./Install

/uce\_agent/scripts/agent\_main: test: unknown operator 80

Cause: The installer needs to know the size of the window in which it is running in

order to be able to correctly display the installation status. However, when logging into the zone's console using zlogin, this does not pass the number of rows and columns from the window into the zone's login shell as a remote login application such as ssh, telnet, or rlogin would, so the

installer fails.

Workaround: Use a remote login application such as ssh, telnet, or rlogin to login to

the zone and run the installation. This correctly sets the terminal rows and columns from the window in which it was launched. Alternatively, use the stty command to set the correct number of rows and columns once you

login with zlogin.

# Agent Installed in a Non-Global Zone Fails to Register (CR 6511890)

**Description:** If an agent is installed in a non-global zone on a system before an agent is

installed in the global zone, the agent in the non-global zone will fail to register and a message in the log file will display: ?Host/Group not

found?.

**Workaround:** Install an agent in the global zone. The non-global zone agent will

successfully register after the global zone agent has registered.

# Installation of Packages or Patches on Sparse Zone Fails (CR 6508687)

**Description:** When attempting to install a package or patch on a sparse zone, the

installation will fail if the package or patch needs to add content to /usr

directory.

**Cause:** This is not a bug in the product, but a feature of zones. Sparse zones have a

copy of /usr provided by the global zone which is mounted read-only. Installation of any package (by Sun Connection or manually) which needs to place content in /usr will fail because pkgadd is unable to write to /usr

**Workaround:** Add the package to the global zone or use a full zone instead of a sparse

zone.

#### **CLI Issues**

### uce\_cli and osc Commands Are Not in the /usr/bin Directory on Solaris

**Description:** When the CLI package is installed on Solaris, the convenience links for

uce cli and osc are made in the CLI package's bin directory rather than

/usr/bin as it is on Linux.

Workaround: Add/opt/SUNWuce/cli/bin to the user's PATH shell variable. Both

uce cli and osc will then be available without entering the full path

name.

#### **CLI Fails to Run (CR 6456099)**

**Description:** Sometimes the CLI fails to run.

Workaround:

Do the following:

1. Log in to the console as the same user that you used to access the CLI.

The console should indicate that this user is already logged in.

2. Confirm this message and then exit console.

CLI will now be accessible.

#### **SDS** Issues

- "Uploading Packages By Using Upload Web Page Can Hang (CR 6520232)" on page 21
- "RPM Command Is Needed For Provisioning Linux Systems From Solaris SDS" on page 21
- "Download of Solaris Packages From the Internet to Solaris SDS Can Fail (CR 6512582)" on page 22
- "Backup Procedure Perform Database Maintenance" on page 22
- "Backup of Linux SDS Database Fails During Restore on Solaris SDS (CR 6514761)" on page 23

# Uploading Packages By Using Upload Web Page Can Hang (CR 6520232)

**Description:** When uploading packages using the upload web page, the upload can

appear to hang.

**Cause:** This only occurs when there is an HTTP proxy between the browser and

the SDS and when that proxy has a low connection timeout. The component is uploaded to the SDS correctly, but the browser never receives a response because the proxy times-out the connection.

**Workaround:** When uploading packages, disable the use of the proxy in the browser.

### RPM Command Is Needed For Provisioning Linux Systems From Solaris SDS

**Description:** In order for the Solaris SDS to correctly handle and provision Linux

RPM's, it needs to be able to extract information from those RPM's. In order to do this it requires the rpm command, which is not a part of

standard Solaris.

Cause: The rpm command is not a part of the standard Solaris installation.

**Workaround:** On the SDS host, install the SFWrpm package from Solaris 10 distribution

media or http://www.sun.com/

software/solaris/freeware/s10pkgs\_download.xml.

# Download of Solaris Packages From the Internet to Solaris SDS Can Fail (CR 6512582)

**Description:** 

Using the console, the user can mark packages for download and installation from SunFreeware sites as part of a job. However, when attempting to do this, the job fails and the job log reports something like:Download Phase - started. Failed to download blob 40002677 , Aborting task ! Download Phase - Download Failed. Check server logs for more details. Download in progress. Client should ask again for the file download action.

Workaround:

Once the download has failed, re-run the same job and the package should be installed. If the job contains multiple packages to install, the first time the job attempts to download each package, it will fail, but a re-run should succeed.

Another workaround is to use the Solaris baselines and the baseline pre-caching script to pre-download patches for you. You can download an entire Solaris baseline to your SDS and it allows you to monitor the download for any patch download failures. It also greatly enhances the speed with which future jobs are run on those agent.

For information about how to use baselines, see the following articles:

- http://www.sun.com/ bigadmin/features/hub\_articles/sc\_baselines.jsp
- http://www.sun.com/
   bigadmin/features/hub\_articles/cgi\_baseline.jsp How to Use
   the Baseline Pre-Caching Script to Patch the Solaris OS

These articles, along with other useful information, are available in http://www.sun.com/bigadmin/hubs/connection/on BigAdmin.

#### **Backup Procedure Perform Database Maintenance**

**Description:** The backup procedure performs database maintenance actions. If you

have a large database, the backup might take longer.

**Workaround:** You can comment out the maintenance lines. Contact Sun Support for

further details.

### Backup of Linux SDS Database Fails During Restore on Solaris SDS (CR 6514761)

**Description:** 

It is not possible to migrate from a Linux SDS running Sun Connection 1.0.3 or 1.1 to a Solaris SDS running the 1.1 release. The restore operation

on Solaris fails with errors similar to the following:

Stopping UCE Services. This may take a while, please be patient...

...Done. Restoring backed up files...

tar: ././@LongLink: typeflag 'L' not recognized, converting to regular file

tar: ././@LongLink: typeflag 'L' not recognized, converting to regular file

tar: ././@LongLink: typeflag 'L' not recognized, converting to regular file

. . .

Workaround:

Sun Connection 1.1.1 includes a workaround for migrating the SDS from the Linux to the Solaris OS.Contact Sun Support for further details.

#### **Console Issues**

- "Editing Host Properties in a Zone Might Cause Database Problems (CR 6545220)" on page 23
- "Large Reports Might Cause the Console to Crash" on page 24
- "uce\_console command is not in the /usr/bin Directory on Solaris" on page 24
- "Opening the Job Log in the Console Can Take Several Minutes on a Zoned System (CR 6508689)" on page 24

### Editing Host Properties in a Zone Might Cause Database Problems (CR 6545220)

**Description:** 

In Sun Connection 1.1.*x*, if a system contains zones and you attach a profile to the host properties in a local zone, the system is no longer displayed in the console.

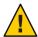

**Caution** – Do not edit host properties in the global zone. If you do, the database will become corrupted and will require manual intervention.

#### Large Reports Might Cause the Console to Crash

**Description:** In Sun Connection 1.0.x, running large reports might crash the console.

### uce\_console command is not in the /usr/bin Directory on Solaris

**Description:** When the console package is installed on Solaris, the convenience link for

uce\_console is made in the console package's bin directory rather than

/usr/bin as it is on Linux.

**Workaround:** Add /opt/SUNWuce/console/bin to the user's PATH shell variable.

uce\_console will then be available without entering the full path name.

# Opening the Job Log in the Console Can Take Several Minutes on a Zoned System (CR 6508689)

**Description:** When a job is run on multiple agents installed in zones on a system,

attempting to open the job log in the console for any one of the jobs can

take as long as 10 minutes.

**Workaround:** Seekers are still running on the agent which causes the agent to be slow to

respond. Once the seekers have finished running, the job log will open in

1-2 seconds. Wait for agents to complete running the seekers.

#### **General Issues**

■ "BMI Is Unavailable" on page 24

■ "SDS Appears to Download Content That Is Already Cached (CR 6456161)" on page 25

"VM Cloning Is Not Supported" on page 25

#### **BMI Is Unavailable**

**Description:** The bare metal installation (BMI) server module is not available.

**Workaround:** If you are interested in creating and using a BMI server with Sun

Connection, please contact your Sun Sales representative.

### SDS Appears to Download Content That Is Already Cached (CR 6456161)

**Description:** Sometimes the System Dependency Server appears as if it is downloading

content that is already cached and available to the agent.

**Workaround:** This is a reporting error in the user interface. Content that is available in

the cache is not downloaded again.

#### **VM Cloning Is Not Supported**

VM cloning is not yet supported in Sun Connection.

### **Support Issues**

This section describes issues that concern Sun Connection support.

# Latest Knowledge Channels and System Requirements

To get a list of available knowledge channels available for Sun Connection and system requirements, go to BigAdmin at http://www.sun.com/bigadmin/hubs/connection/.

### **Upgrade Issues**

This section describes issues that you might encounter while upgrading your Sun Connection software.

- "Cannot Use the Upgrade Scripts to Upgrade From Version 1.1 to 1.1.1" on page 26
- "Cannot Use the Upgrade Scripts to Upgrade Solaris 10 Agents" on page 26
- "Upgrading from Sun Connection 1.0.x to 1.1.x Fails Without Manual Intervention (CR 6531803)" on page 26
- "Missing Credentials After an Upgrade From Sun Aduva OnStage 439 to Sun Connection" on page 27
- "Missing Cached Public Components After an Upgrade From Sun Aduva OnStage 439 to Sun Connection" on page 27
- "Attempts to Install Solaris Packages Fail After an Upgrade From Sun Aduva OnStage 439 to Sun Connection (CR 6464386)" on page 27

 "Job Logs not Available After Upgrade From Sun Aduva OnStage 439 to Sun Connection (CR 6454745)" on page 28

### Cannot Use the Upgrade Scripts to Upgrade From Version 1.1 to 1.1.1

**Description:** The Sun Connection upgrade scripts fail when upgrading from version 1.1

to version 1.1.1.

**Workaround:** Use one of the following agent upgrade methods to upgrade from 1.1 to

1.1.1:

 If you have a Solaris 10 agent, use the special upgrade mode in the console.

-update director mode

• If you have a Solaris 8 or 9, or Linux agents, contact Sun Support to get the upgrade scripts and procedures to launch a job for upgrade.

# Cannot Use the Upgrade Scripts to Upgrade Solaris 10 Agents

**Description:** The Sun Connection upgrade scripts fail when upgrading Solaris 10 from

version 1.0.x to version 1.1.x.

Note – The upgrade script does work when upgrading from version 1.1 to

1.1.1.

**Workaround:** Contact Sun Support to get the upgrade scripts and procedures to launch a

job for upgrade.

# Upgrading from Sun Connection 1.0.x to 1.1.x Fails Without Manual Intervention (CR 6531803)

**Description:** Upgrading from Sun Connection version 1.0.3 to version 1.1 or 1.1.1 fails

and results in a cpio error in the /logs directory.

The failure is caused by a change in the /logs directory between the two releases.

#### Workaround:

- 1. Contact Sun Support to get the upgrade scripts and procedures to launch a job for upgrade.
- 2. Rename the server/logs/directory to server/logs.old
- 3. Use the upgrade scripts and procedures to launch the upgrade job.

If you receive the error message, rename the directory and then re-run the job.

# Missing Credentials After an Upgrade From Sun Aduva OnStage 439 to Sun Connection

**Description:** The credentials you entered to access software directly from a vendor, such

as for the Solaris patches, are not saved as part of the backup process.

**Workaround:** Add these credentials after the upgrade is complete by using the Sun

Connection Authentication window.

# Missing Cached Public Components After an Upgrade From Sun Aduva OnStage 439 to Sun Connection

**Description:** The cached public components that were downloaded with Sun Aduva

OnStage are not saved as part of the backup process.

**Workaround:** Download the cached public components after the upgrade is complete.

# Attempts to Install Solaris Packages Fail After an Upgrade From Sun Aduva OnStage 439 to Sun Connection (CR 6464386)

**Description:** When attempting to install Solaris packages, the package install fails with

an error regarding the parameter *CLIENT\_BASEDIR*.

#### Workaround:

Do the following:

- 1. Copy the Sun Connection agent tar ball to the host.
- 2. Remove the ADV agent package.
- 3. Unpack the Sun Connection agent tar ball.
- 4. Install the Sun Connection agent.

Download the cached public components after the upgrade is complete.

# Job Logs not Available After Upgrade From Sun Aduva OnStage 439 to Sun Connection (CR 6454745)

**Description:** After the upgrade, job logs from the previous release are no longer

available

**Workaround:** Backup the logs before the upgrade and restore them after the upgrade.

Before the upgrade, backup the OnStage agent log directory content

located at:/opt/local/aduva/director agent/log.

After the upgrade, restore the saved data into the

/opt/local/uce/agent/log directory, which is Sun Connection's agent

log directory.

### **Configuration Issues**

This section describes issues that you might encounter while configuring your Sun Connection environment.

### Enabling Log Rotation in the Sun Connection Proxy (CR 6455904)

To enable log rotation in the Sun Connection proxy, manually install a copy of the Log\_rotation configuration file on the proxy.

The file is on the server at /etc/logrotate.d/director server.

# Cookies are Expired When Downloading Red Hat Components (CR 6456196)

**Description:** When you attempt to download Red Hat components from the Red Hat

Network, the download fails because the cookies have expired.

You might see this problem when you use other web clients, such as

Konqueror.

Cause: This problem occurs when the system clock on your SDS is not set to the

current time, but is set forward to a time in the future. Cookies created on

your system might be expired.

**Workaround:** Ensure that the system clock on the SDS machine is set to the current time.

The system clock must be set to the current time because it is used for

cookie validation.

### **Sun Connection Application Issues**

This section describes issues that you might encounter when using Sun Connection applications.

- "Solaris Channels Cannot Handle Patches Uploaded In A \*.tar.gz Format (CR 6571151)" on page 29
- "Time Out Message When Running a Large Job In Single-User Mode" on page 30
- "Console Sometimes Hangs (CR 6456138)" on page 30
- "Console Can Hang When Preferences Changed (CR 6464925)" on page 31
- "Job Can Hang When "Remote Hosts" is Used to Upload RPM (CR 6466850)" on page 31
- "Copying Non-Certified Objects Between Channels (CR 6456000)" on page 31

# Solaris Channels Cannot Handle Patches Uploaded In A\*.tar.gz Format (CR 6571151)

**Description:** The browser-based upload utility, upload.html, allows you to upload

patches in various packed formats (\*.zip, \*.tar, \*.tar.gz). However, the agent can only handle patches in a \*.zip or \*\*.jar format. The agent

cannot handle a patch in the \*.tar.gz format.

**Results:** An error message similar to the following is displayed:

Execution of PATCH Job FAILED. Details: PATCH\_INSTALL\_JOB\_124630-06-0 Patch intaller failed. Check if should continue.

```
Task will continue.

Commit Phase - Finished With error: 117515008 ( Cannot run job. ).

Task Finished with a failure! ( JobID = 52 )
```

Workaround If the

If the patch cluster is in a \*.tar.gz format, unpack the archive and then use a \*.zip or \*.jar format to repack the patches.

# Time Out Message When Running a Large Job In Single-User Mode

**Description:** If you are single-user mode and running a large job on a Solaris 10 system,

you might see the following message on the serial console:

```
svc.startd[7]: svc:/milestone/single-user:default: Method or service exit timed out.
  Killing contract 27.
[ milestone/single-user:default timed out, fault threshold reached
    (see 'svcs -x' for details) ]
Requesting System Maintenance Mode
(See /lib/svc/share/README for more information.)
Console login service(s) cannot run
Root password for system maintenance (control-d to bypass):
```

**Workaround:** This is normal. The patch job is still running, and no action is required.

To prevent the message from displaying, increase the default single-user milestone time out limit. The timeout seconds parameter is located in the /var/svc/manifest/milestone/single-user.xml file.

#### **Console Sometimes Hangs (CR 6456138)**

**Description:** Sometimes the console hangs if open for a long time.

**Workaround:** Close the console when not is use or close the console occasionally when

you use it for a long time.

The system on which you run the console should have at least 1 Gbyte of

memory.

### Console Can Hang When Preferences Changed (CR 6464925)

**Description:** If the console preferences are changed, and then an attempt is made to

change them for a second time, the console can hang.

**Workaround:** Kill the console and restart it.

# Job Can Hang When "Remote Hosts" is Used to Upload RPM (CR 6466850)

**Description:** If the "Remote Hosts" option is used to upload a file, and the remote host

goes offline during the upload, the job remains stuck in the console, even

after the remote host restarts.

**Workaround:** Kill the console and restart it.

# Copying Non-Certified Objects Between Channels (CR 6456000)

If you want to copy Non-Certified Objects (NCOs) between channels, use the scriptable API.

### **Managed Host Issues**

This section describes issues that impact Sun Connection managed hosts.

# Reboot Notification Flags are Not Set When Host is Marked as Pending Reboot (CR 6464388)

#### **Description:**

When a user chooses not to perform an immediate reboot of a host, the Pending Reboot is indicated by the Sun Connection console twice:

1. In the Host progress dialog.

There is a line on the Host's TODO list saying Remember to reboot

2. In the Inventory window.

The inventory window displays the host list on the left and the components tree on the right.

As part of the components tree there is a specific root category named Notifications. Within this category there are two components: Reboot and Reboot Reconfigure. These two components are normally marked as (installed) when the selected host has 'Pending Reboot'. However, this indication is not working. The (installed) indication is not shown.

Workaround:

This does not affect the operation of the application.

#### **Documentation Issues**

The following are the major changes between Sun Update Connection – Enterprise and Sun Connection:

- The agent installation location has changed. Beginning with Sun Connection 1.1, the agent software is installed in the /opt/SUNWuce directory instead of the /opt/local directory.
- If you are using a Solaris OS, the CLI commands are executed from the/opt/SUNWuce/cli/usr/bin/ directory. If you are using a Linux OS, the CLI commands are still executed from the /usr/bin directory.
- The console can be installed on Solaris 10 OS for x86 Platforms or SPARC technology.

#### **Location of Sun Connection Documentation**

Sun Connection documentation is available on BigAdmin at <a href="http://www.sun.com/bigadmin/hubs/connection/">http://www.sun.com/bigadmin/hubs/connection/</a>. Articles regarding how to install, configure, and use Sun Connection Satellite, formerly known as Sun Update Connection – Enterprise, are limited. As articles are written, they will be published to the Sun Connection site

on BigAdmin. If you are unable to find an article for the topic that you want, see the Sun Update Connection – Enterprise documentation, which is available at http://docs.sun.com/app/docs/coll/1561.1.

# The /usr/local/uce/cli/bin/pkg\_loader.sh Script No Longer Exists (CR 6493707)

**Description:** The pkgloader.sh script is no longer available. In addition, the CLI's

directory location has changed.

**Workaround:** The equivalent functionality for the pkg\_loader.sh script is available

through the CLI (upload\_files). This functionality is not available on

Windows systems.

The CLI directory location has changed to the following:

Solaris – /opt/SUNWuce/cli/bin/uce\_cli

Linux - /usr/bin/uce\_cli

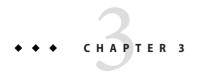

### Issues Fixed and New Functionality

This chapter includes information about issues fixed and new features found in Sun Connection release 1.1 and 1.1.1 software.

This chapter covers the following issues:

- "Issues Fixed in the 1.1.1 Release" on page 35
- "New Functionality in the 1.1.1 Release" on page 36
- "Issues Fixed in the 1.1 Release" on page 38
- "New Functionality in the 1.1 Release" on page 40

#### Issues Fixed in the 1.1.1 Release

The following issues are fixed in the 1.1.1 release:

- 6551496 "Continue on failure" feature for UCE 1.1.1. See "New Job Preference" on page 37 for more information.
- 6552012 Wrong behavior while Installing non relevant patches on the local zones.
- 6525334 Create a Policy in GUI to say "Yes" to all Notifications. See "New Notification Policy" on page 36 for more information.
- 6536150 Solaris Rollback Failures. See "Enhanced Patch Removal" on page 35 for more information.
- Password appears when using the user name and password arguments in the CLI.

#### **Enhanced Patch Removal**

Removing a patch often removes implicitly installed older revisions. It will remove patches back to the last explicitly installed patch. Explicitly installed patches are patches that you physically install. Implicitly installed patches are changes that are included in an earlier patch. For

example, if you installed patch -8 and then patch -10, the latest patch (-10) includes the changes from earlier patches; therefore, patch -10 implicitly obsoletes patch -9.

There is a special case, where the patch to be removed is also obsoleted by another patch family. In this case, the removal of this implicitly installed patch will remove the other explicitly installed patch family. Beginning with Sun Connection 1.1.1, you can limit the removal of the implicitly installed patches only to ones that are not obsoleted by other patch families.

The following is an example of the change in behavior:

- Sun Connection version 1.1 and earlier will remove patch -9 and all the other family (obsolete it).
- Sun Connection 1.1.1 will not recommend the removal of patch -9. However, if you remove patch -10, and patch -9 was implicitly installed, then patch -9 is uninstalled.

### New Functionality in the 1.1.1 Release

The following new functionality is available in the 1.1.1 release:

- "Firmware Recommendations" on page 36
- "New Notification Policy" on page 36
- "New Job Preference" on page 37
- "Print Progress in Single User Mode" on page 37
- "Change in CLI Commands" on page 38

#### **Firmware Recommendations**

Beginning with version 1.1.1, Sun Connection will detect your system's firmware level. The components are visible in the Hardware category.

When you start a Bug Fixes job, Sun Connection will perform a firmware level check and it will recommend the installation of required firmware patches.

**Note** – The firmware recommendation depends on the knowledge base. The firmware knowledge base is expected by June 15 2007.

### **New Notification Policy**

Beginning with version 1.1.1, the notification feature is available as a policy. Before 1.1.1 you had to answer each 'Notifications' question interactively, and then save the policy for later reuse. Now you can set up a notification policy.

To use the new notification policy for a job, perform the following steps:

- 1. In the Policy Editor, select the Notifications node.
- 2. Select a predefined answer (Ask Me, Yes, No) for the Apply Fix action.
- 3. Click OK to save the policy change.

**Note** – If a task requires mandatory notifications and you set the Apply Fix parameter to No, the job will fail.

#### **New Job Preference**

Sun Connection jobs contain one or more tasks. Each task is made up of actions, such as installing (or uninstalling) a patch, package, configuration file, or script.

In versions before the 1.1.1 release, when an action (such as a patch or package install or uninstall) within a task failed, the entire task failed. Beginning with version 1.1.1, Sun Connection will continue to apply actions within a task, even when one or more actions within a task fails. If, for example, a patchadd fails within a task, the task and job will continue. This new default behavior applies to Solaris OS install or uninstall failures for either patches or packages. The behavior is configurable.

Note – Some Solaris patches and packages should only be installed on the global zone. If you attempt to install Solaris global zone patches or packages on a local zone, the task will be marked as failed. In Sun Connection 1.1, these were logged as successful tasks and the job continued to run. In Sun Connection 1.1.1, the tasks are correctly identified as failures, but you now have the option to continue the job.

To disable the behavior and fail the job when a task fails, perform the following steps:

- 1. From the Tools menu, select Preferences, then Host.
- 2. Deselect the check box to disable the default behavior. The following is the default behavior:
  - Patch policy Continue task if patch install fails
  - Packages Continue task if package install fails

#### **Print Progress in Single User Mode**

When an agent is running in single user mode, a simple text progress is printed to the sytem's console.

#### **Change in CLI Commands**

The following command line options are no longer available:

- User name, -u, option
- Password, -p, option

You can still opt to type your user name and password interactively. If you want to call the CLI without interactive prompts, for example when you use a script, use the new Store Password, -sp, option.

When you use the -sp option, you are prompted for your user name and password. Sun Connection will encrypt the information and save it in your personal .uce.rc file. Once your information is saved, Sun Connection will automatically retrieve the information from your .uce.rc resource file when you run commands from the CLI.

#### Issues Fixed in the 1.1 Release

The following issues are fixed in the 1.1 release:

- 6478116 The Installation of engine fails on the mainframe sles 8 S390
- 6476975 Agent uses too much memory when Idle
- 6485365 Problem with the double upgrade: from 1.0 to 1.0.1 then to 1.0.2
- 6487543 Wrong value in the osiris\_obsolete\_incident\_table
- 6484752 Agent core dumps in the case when there is no uncompress utility on the server and the download fail
- 6488794 Seeker failures should be reported and stop the agent
- 6485389 Postgresql optimization
- 6489367 Problem uploading the package of SUNWucea.i386
- 6490259 Upgrade from OnStage to Sun Connection 1.0.3 fails to upgrade the database
- 6490125 Upgrade issue caused by the problem of accessing the database
- 6487541 Error message is garbaged in the job log in the case when download fails
- 6427198 Temorary files are not removed
- 6454730 Upgrade job with broken rules
- 6454738 The popup jumps twice instead of once in the hosts window
- 6454855 Host groups actions should be disabled for restricted users
- 6454911 Add start/stop times to logs and console
- 6454988 DBGetJobs: GetJobSummary doesn't return error on non-existing JobId
- 6454989 Error messages in the solaris debug log

- 6455011 Cache local components
- 6455028 Immediate Exit When The Server Is Down
- 6455065 Bad command line for: "Is PKG installed?" check
- 6455851 Error message is appearing in the Itanium log (debug log) while running a job
- 6455902 Confirmation for a reboot
- 6455970 Print Button of Jobs History Report Disabled
- 6456007 Error popup jumps more then once
- 6456059 Wrong action displayed for all the Notifications in the Jobs report
- 6456072 The https\_proxy environment overrides director.rc setting
- 6456096 Problems installing patches on Solaris10 zone
- 6456140 Authentication window
- 6456164 Reason of failure in the log is not clear
- 6456169 Several bugs will occur when choosing "Day in Week" or "Day in Month" without selecting specific day
- 6456174 The debug log file size should be bigger than 2mb
- 6456178 Uploaded blobs are not attached after the upgrade from 439 to Sun Update Connection – Enterprise 1.0
- 6456190 No agent support for sun4us and sun4v
- 6460566 Can't uninstall agent if agent cannot talk to SDS
- 6465543 Confusing message while uploading the local package which architecture is wrong
- 6466870 Temorary files are not deleted fro the config directory of the Windows console
- 6468073 Sun Update Connection Enterprise 1.0 upload.html never "attached" components
- 6468075 VMCloning "build template list" missing lock mechanism
- 6468076 VMCloning cloning not creating VDISKS
- 6472999 Specific reason for failure is not logged when a script fails
- 6475896 Ability to bind agent to specific IP address
- 6480552 No rules for locals
- 6480736 Explorer will not install on Solaris 8 agents
- 6482852 Agent installation fails with: ./Install: not found
- 6486527 Solaris Hardware Seeker does not collect information properly
- 6486646 GetHostInventory is not working for Solaris agents
- 6488537 Username/Password stored in config and text files should be encrypted

- 6491691 Uploading the local package in the format of tar.gz from the upload .htmp/console problem
- 6493263 Small memory leak in agent
- 6493376 Installer fails to identify pkg
- 6493599 Install -us is broken for Solaris hosts
- 6493866 Problem with downloads when the blob is available but the sig is missing
- 6494336 Solaris hardware seeker missing sun4us (Fujitsu) and sun4v (coolthreads) arch handling
- 6494343 EzInstall fails in proxy environment which filters User-Agent Strings
- 6496245 UCE\_proxy is broken, does not cache blobs
- 6496791 The /etc/init.d/uce agent stop kills agents in local zones
- 6505376 Jobs are stuck in the specific cases
- 6505392 Incorrect postgresql status report
- 6505586 Upgrade problems
- 6505773 CLI export Profile creates invalid profile.xml file
- 6505961 Sun Update Connection Enterprise breaks a core component of the Solaris OS (run control) by mounting /opt blindly
- 6507949 Clean cache should clean blob and its sig together
- 6508004 EzInstaller cannot uninstall old agents.
- 6482852 Agent Installation Script Can Fail on All Versions of Solaris
- 6470383 "Internal Query Failed" Message When Running Job on New Installation
- 6456169 Scheduling Recurring Jobs
- 6456178 Missing Solaris Packages After an Upgrade From Sun Aduva OnStage 439 to Sun Update Connection – Enterprise
- 6456009 If you are using the Linux knowledge channel, you cannot use Sun Update Connection – Enterprise to set the default kernel
- 6460566 Agent uninstall fails if SDS is offline

### New Functionality in the 1.1 Release

This section covers the following functionality:

- "Installing the SDS and Agent in Zones" on page 41
- "Patching in Zones" on page 41
- "Adding Solaris Software With a Script" on page 42

#### Installing the SDS and Agent in Zones

The SDS should only be installed in one zone on a system, either a global or non-global zone. The agent can be installed on any zone. The installer does not have to know on which zone it is installed.

**Note** – If you are planning to install an agent in a non-global zone, an agent must also be installed in the global zone (CR 6511890)

Before determining where to install the agent, consider the following Solaris zone patching rules:

- When an agent is installed in a sparse zone, it is not possible to install packages or patches which require updates to the /usr directory. This is because the /usr directory is designed to be read-only in a sparse zone and is shared with the global zone.
- Some patches installed in the global zone will also affect the local zones.

### **Patching in Zones**

The zones hierarchy displays as a group and members of the group, for example if HostA has two non-global zones, it is displayed as HostA\_zone\_group [3]. Expand HostA\_zone\_group [3] to see the two non-global zones. The SDS automatically creates the group HostA\_zone\_group [3] and populates it with with registered agents from all of the zones on the system.

Before patching Solaris zones, you should be familiar with how zones are designed to work. An update can be installed in a non-global zone without being installed in a global zone, and vice versa. When patching to zones, some patches will not install in non-global zones (sparse or full) and others will. Some patches that are installed in the global zone do not affect non-global zones directly, but others do affect non-global zones. Within the constraint of the update itself. The packaging of the component defines whether it needs to be in the global zone or not. Under zones, there is just one instance of the Solaris OS, which means that usually components belonging to the OS runtime (kernel, services) must be updated in the global zones. The update meta-data, but not the bits, is propagated to the non-global zones.

Note - See CR 6533814.

### **Adding Solaris Software With a Script**

The directory change impacts the CLI procedures that are used for Solaris software. In this procedure, you will use a script from the Sun Connection CLI application to upload Solaris software. Use this procedure if you are unfamiliar with Solaris commands and having trouble unpacking the PKGs or tarring the directories.

#### **Before You Begin**

Install the latest Sun Connection CLI.

The script is located at /opt/SUNWuce/cli/bin/uce\_cli.sh.

#### To Upload Solaris Software With CLI

1 Change to the following directory by typing:

cd /opt/SUNWuce/cli/bin/

2 Type the following command:

uce\_cli -upload\_files -D *OS-version\_architecture* -T *file1[,file2]* -u admin Where the *file1* and *file2* are absolute pathnames.

- 3 Type a password for the Sun Connection admin user.
- 4 For the channel, type the number of the distribution-architecture, according to the displayed list of Available Channels, to which the packages you want to upload belong.
- **5** At the prompt Would you like all found components to be added under specific category?, type y to put the packages in a user-defined category, and then at the Category name prompt, type the name of the category.

If the category does not yet exist in the Sun Connection components list, it will be created. If you type n, the packages are added under a default category in the components list.

uce\_cli.sh will tar the Solaris package directories. Then it uploads the tarballs to the knowledge base. Sun Connection recognizes them as Solaris packages and enables you to deploy them as PKGs.

### ◆ ◆ ◆ CHAPTER 4

### **System Command Dependencies**

This chapter lists the dependencies for Solaris and Linux system commands.

#### **Solaris**

- /usr/sfw/bin/gtar (SUNWgtar)
- /bin/unzip
- /bin/unzip
- /bin/zipinfo
- /bin/file
- /bin/uncompress
- /bin/digest
- /usr/xpg4/bin/egrep (SUNWxcu4)
- /usr/sfw/bin/rpm (SFWrpm)

#### Linux

- /bin/tar
- /usr/bin/unzip
- /usr/bin/zipinfo
- /usr/bin/file
- /usr/bin/uncompress
- /usr/bin/md5sum
- /bin/egrep